Informação é o nosso Negócio www.serpro.gov.br

Ministério do Planejamento, Orçamento e Gestão

Secretaria de Recursos Humanos – SRH/MP

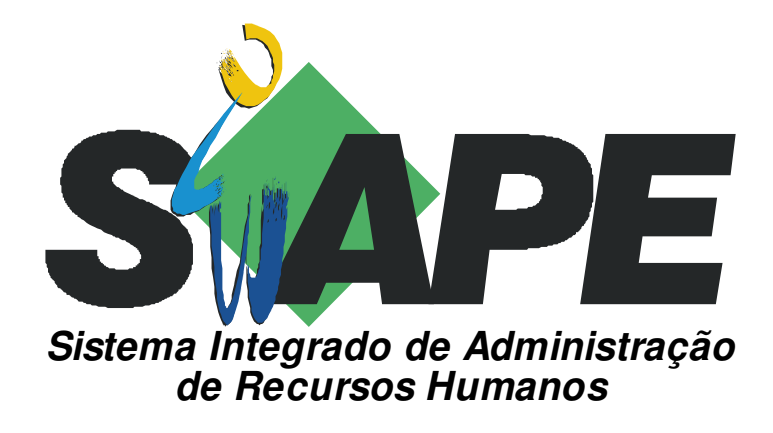

# **MANUAL DO USUÁRIO ARQUIVO ESPELHO SIAPE**

Manual de orientação para leitura de Arquivo espelho em meio magnético, contendo dados do SIAPE enviado para utilização do órgão

**Versão: 20/09/2002** 

Serpro, Empresa do Ministério da Fazenda

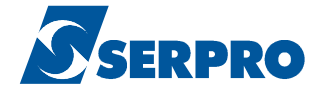

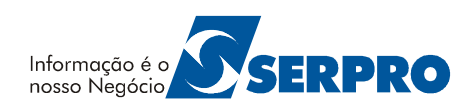

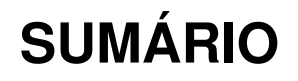

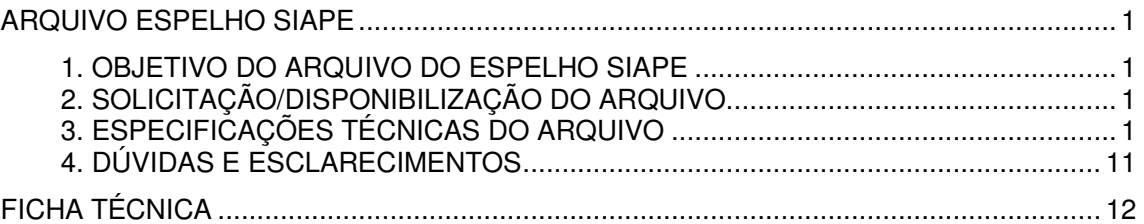

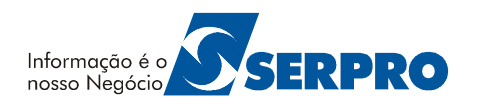

## **ARQUIVO ESPELHO SIAPE**

## **1. OBJETIVO DO ARQUIVO DO ESPELHO SIAPE**

Gravar em Arquivo Seqüencial os dados Pessoais, Funcionais e Financeiros de Servidores.

## **2. SOLICITAÇÃO/DISPONIBILIZAÇÃO DO ARQUIVO**

#### **2.1. SOLICITAÇÃO DO ARQUIVO - FITA ESPELHO**

O órgão deverá encaminhar solicitação para o e-mail:

**emanuel.carvalho@planejamento.gov.br,** solicitando a disponibilização do arquivo - Fita Espelho.

A data para solicitação dos arquivos deverá estar de acordo com o cronograma da folha de pagamento SIAPE, mensalmente divulgado a todos os órgãos, pelo gestor do sistema.

#### **2.2. DISPONIBILIDADE DO ARQUIVO - FITA ESPELHO**

O arquivo Fita Espelho, estará disponível para download na página do SIAPEnet (conforme abaixo), após o processamento da folha de pagamento SIAPE e de acordo com o cronograma do sistema, mensalmente divulgado a todos os órgãos, pelo gestor do SIAPE.

O endereço para download do arquivo é o seguinte:

www.siapenet.gov.br Órgão Envio e Obtenção de Arquivos Fita Espelho

## **3. ESPECIFICAÇÕES TÉCNICAS DO ARQUIVO**

#### **3.1. TIPOS DE REGISTROS**

- **TIPO 0**  Posição 18 do registro igual a 0. Registro mestre (header). Identifica o arquivo e o órgão processado.
- **TIPO 1**  Posição 18 do registro igual a 1. Contém os dados Pessoais do Servidor.
- **TIPO 2**  Posição 18 do registro igual a 2. Contém os dados Funcionais do Servidor.
- **TIPO 3**  Posição 18 do registro igual a 3. Contém os dados Financeiros do Servidor.
- **TIPO 4**  Posição 18 do registro igual a 4.

Contém a totalização dos dados Financeiros do Servidor.

**TIPO 9** - Posição 18 do registro igual a 9. Registro Trailler. Contém a quantidade de UPAG's e a quantidade de Servidores gravados no arquivo.

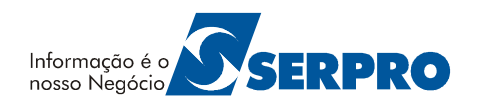

#### **3.2. CLASSIFICAÇÃO DO ARQUIVO**

O arquivo está classificado em ordem ascendente pelas posições 1 a 27 dos registros.

#### **3.3. ORGANIZAÇÃO FÍSICA**

#### **Quadro Resumo da Seqüência dos Registros**

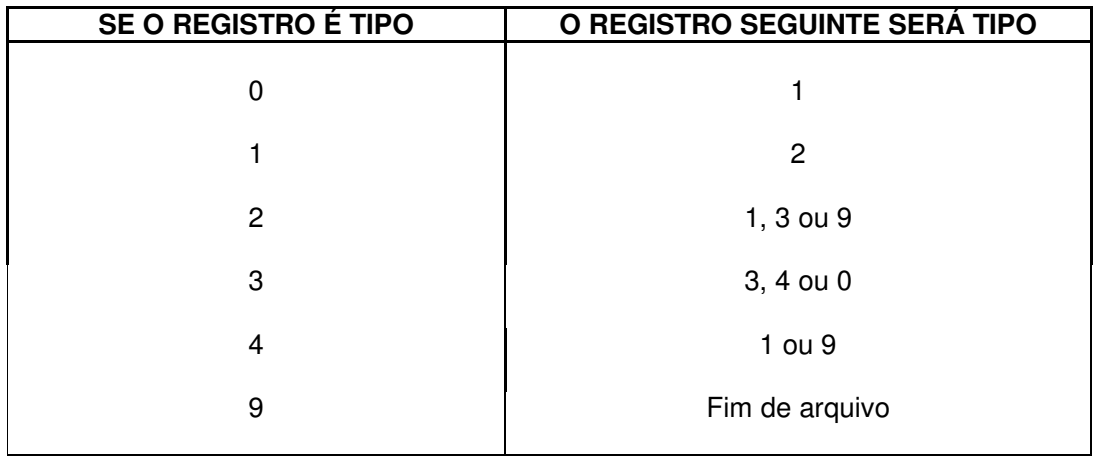

#### **3.4. FORMATO E ALINHAMENTO DOS CAMPOS**

#### **Campo Numérico**

Alinhamento à direita e completado com zeros à esquerda. Quando referente a valores financeiros, os 2 últimos dígitos representam os centavos.

#### **Campo Alfa e Alfanumérico:**

Alinhado pela esquerda e completado com brancos à direita.

#### **3.5. COMPOSIÇÃO / DESCRIÇÃO DOS REGISTROS**

Legenda: A = Alfabético N = Numérico

**Obs.**: Consultar também os Gabaritos dos Registros.

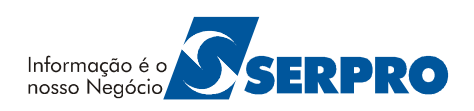

## **Registro Tipo 0 (Header)**

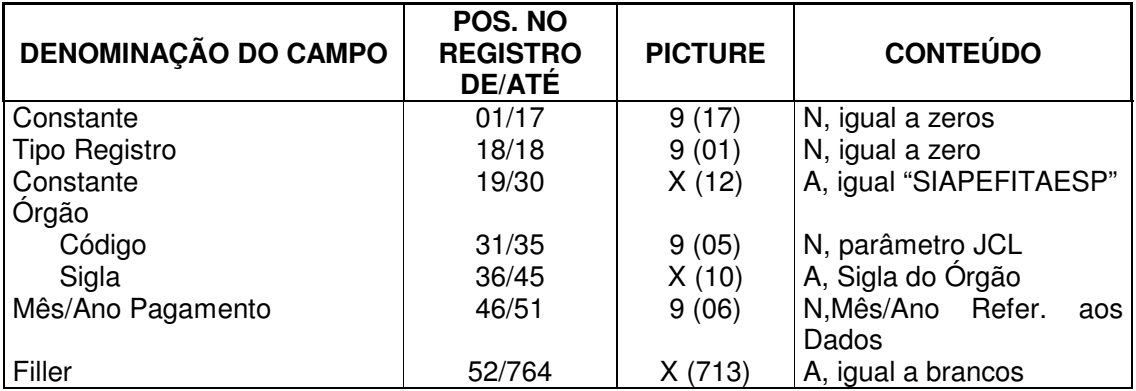

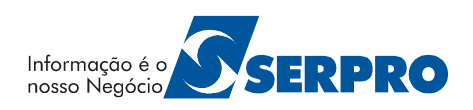

## **Registro Tipo "1" (Dados Pessoais)**

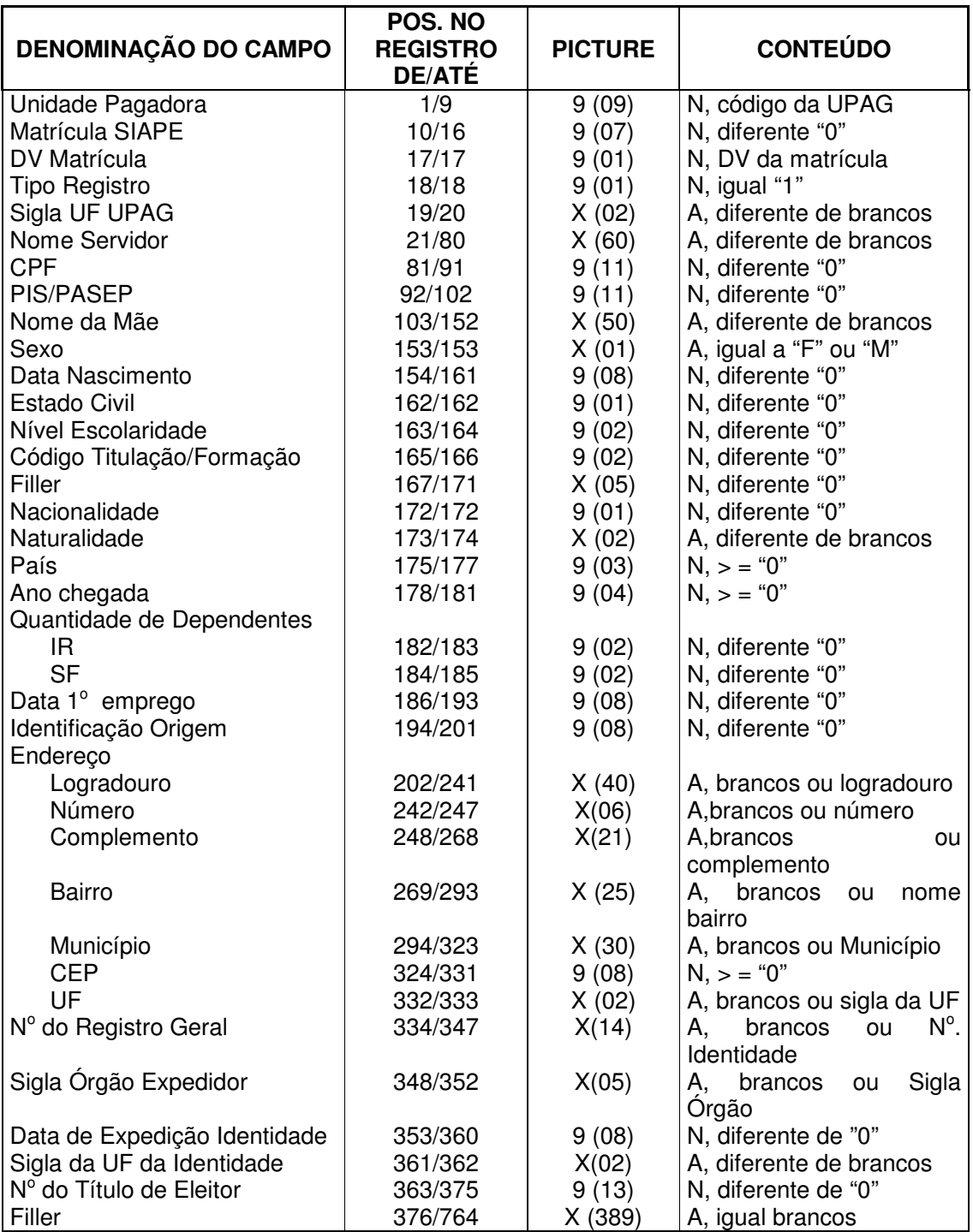

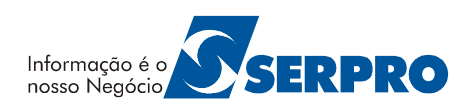

## **Registro Tipo "2" (Dados Funcionais)**

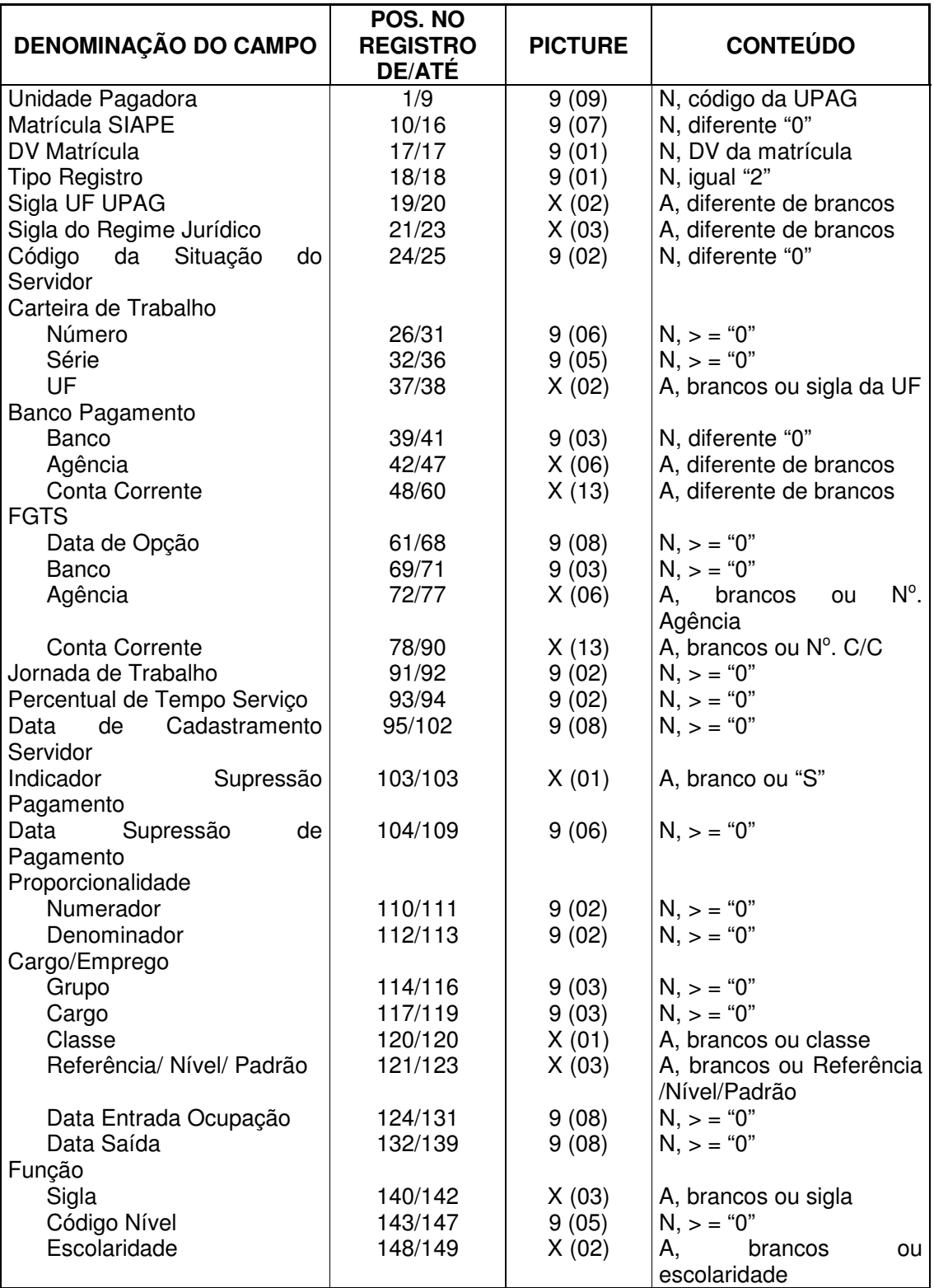

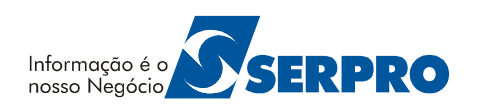

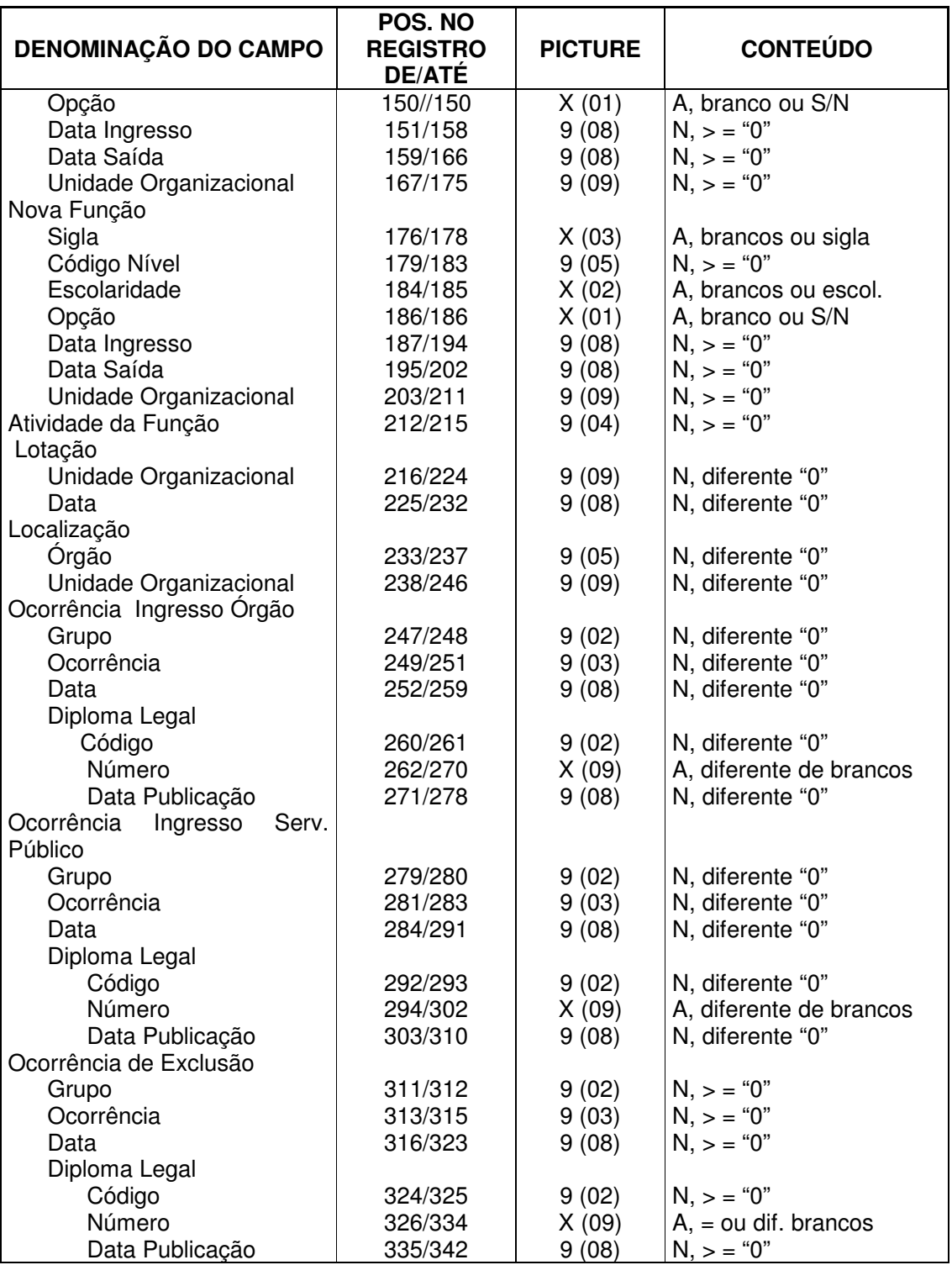

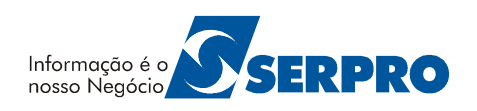

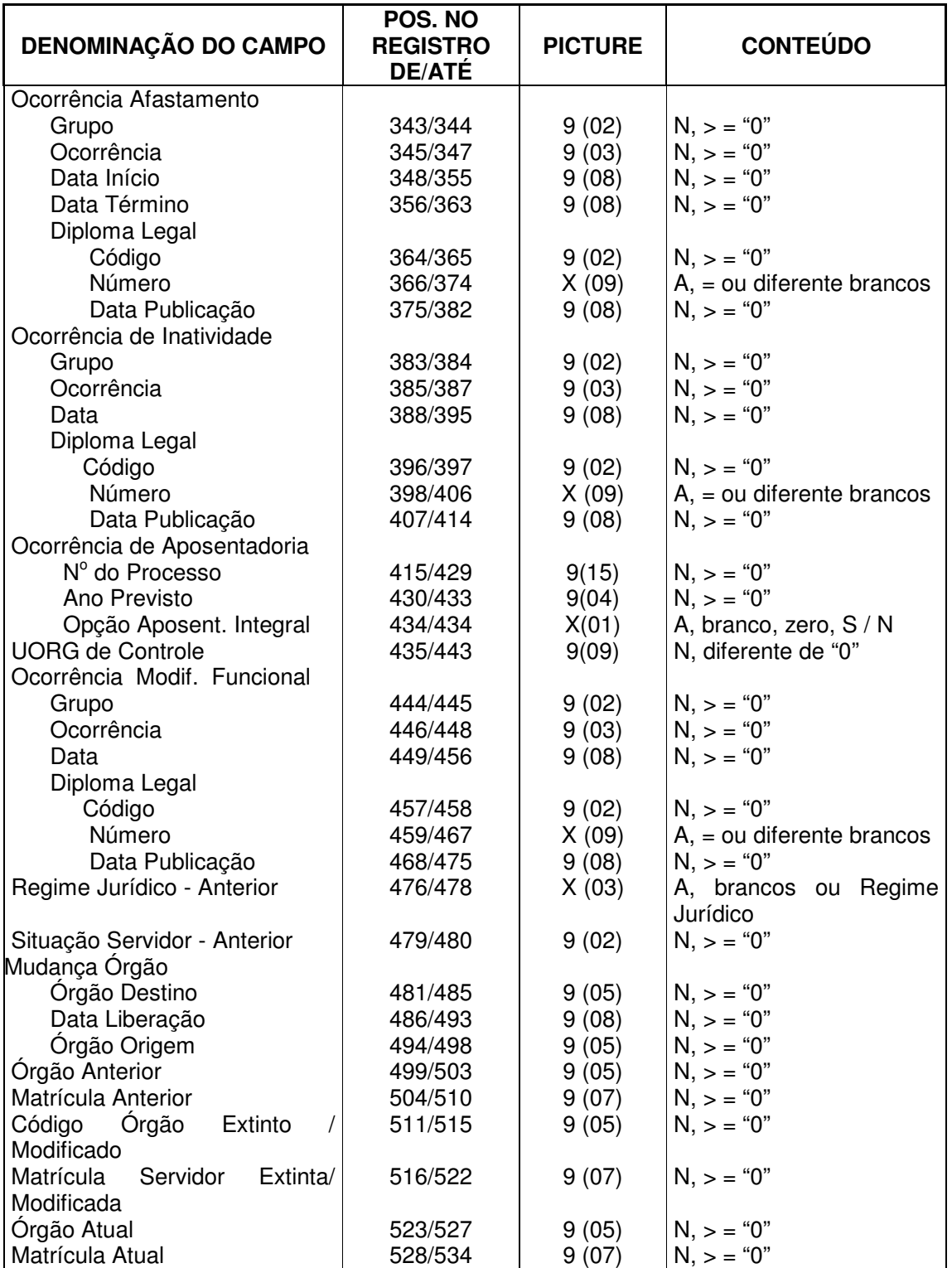

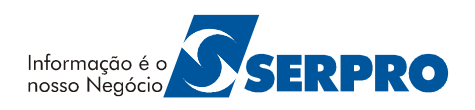

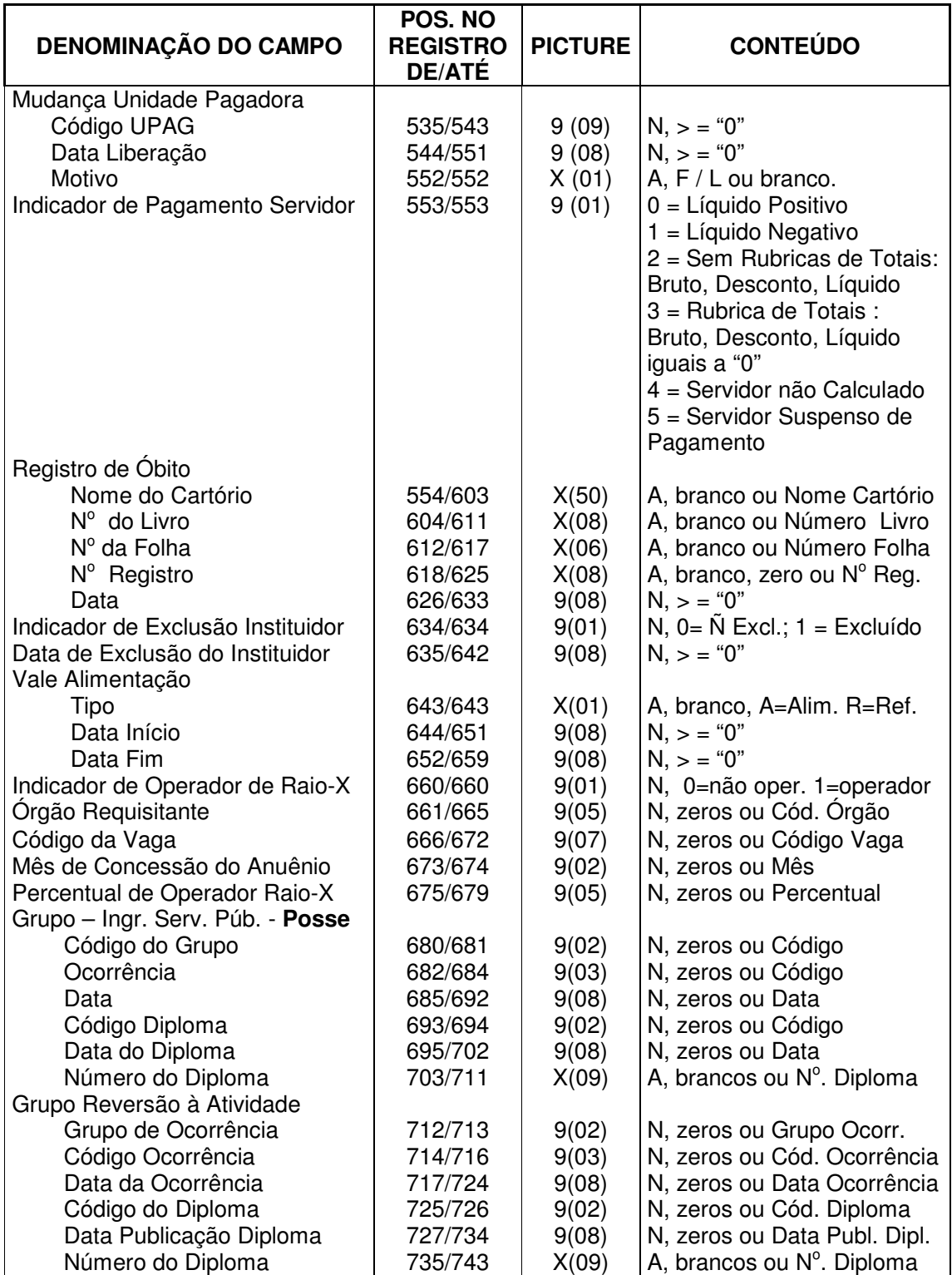

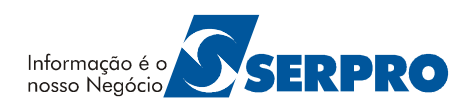

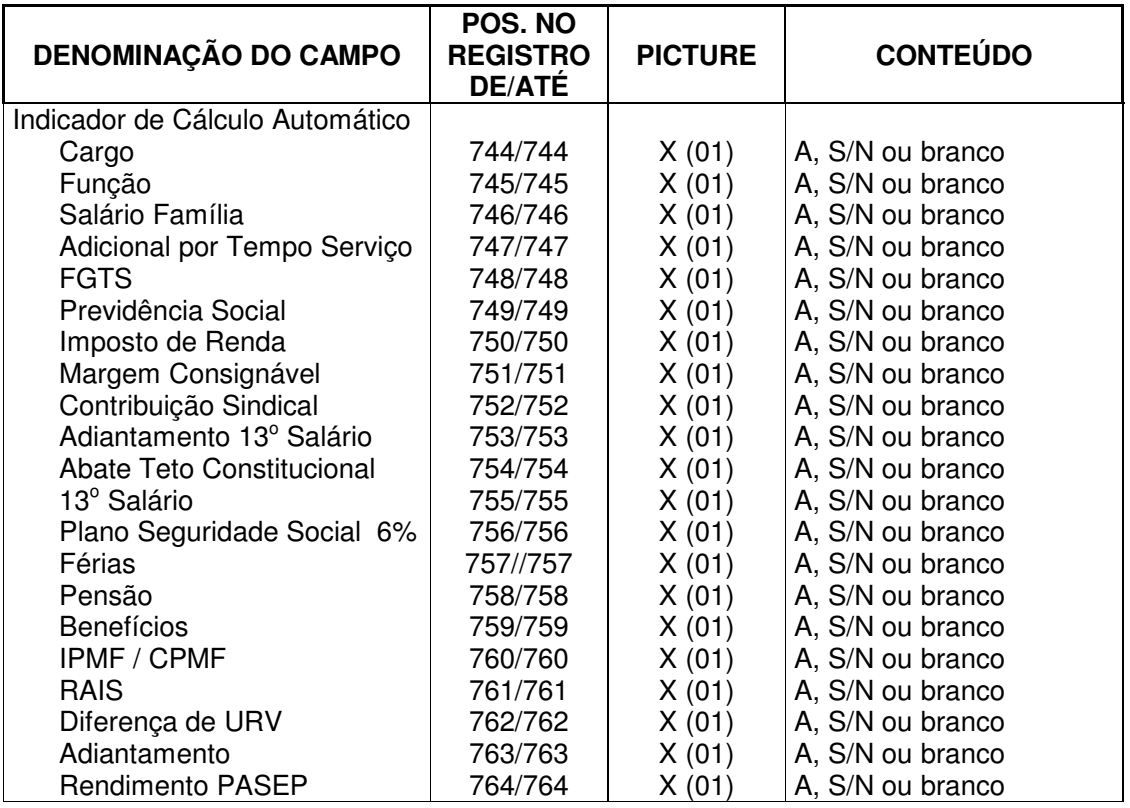

## **Registro Tipo "3" (Dados Financeiros)**

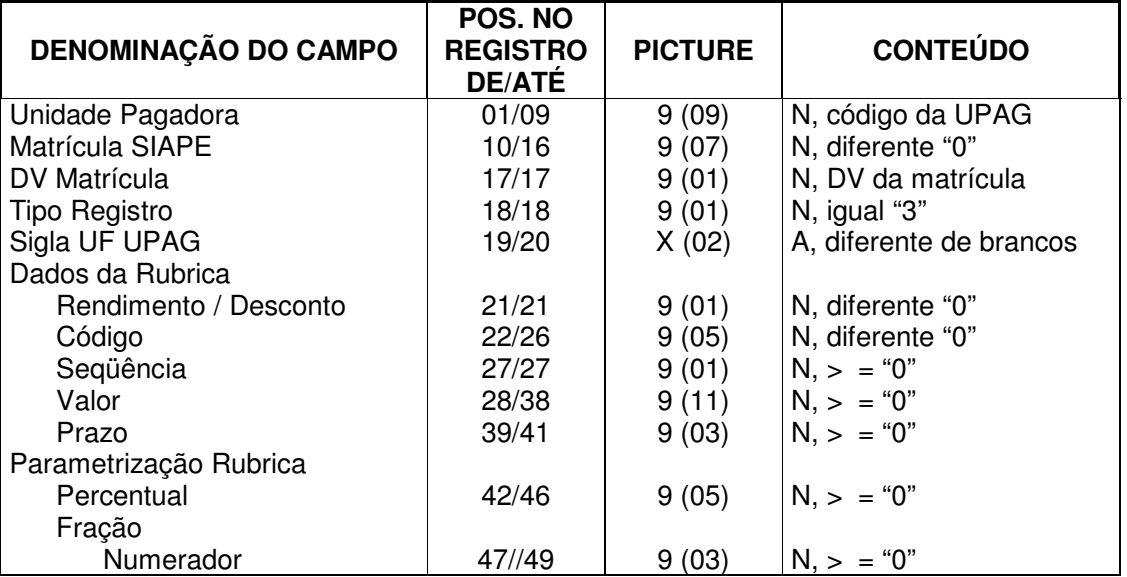

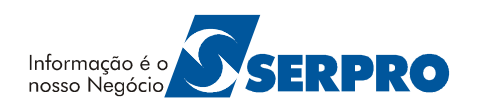

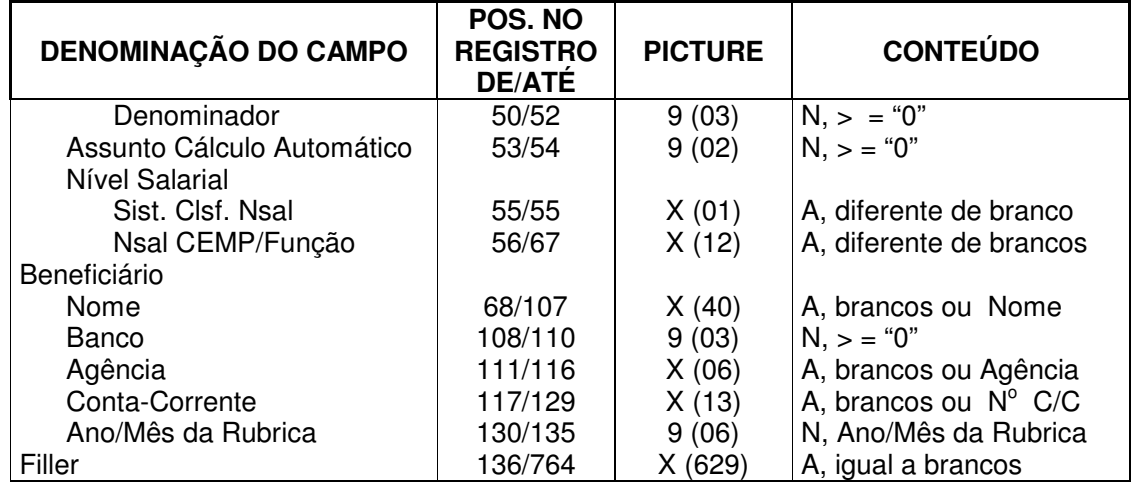

## **Registro Tipo "3" (Dados Financeiros) - Continuação**

## **Registro Tipo "4" (Totalização dos Dados Financeiros)**

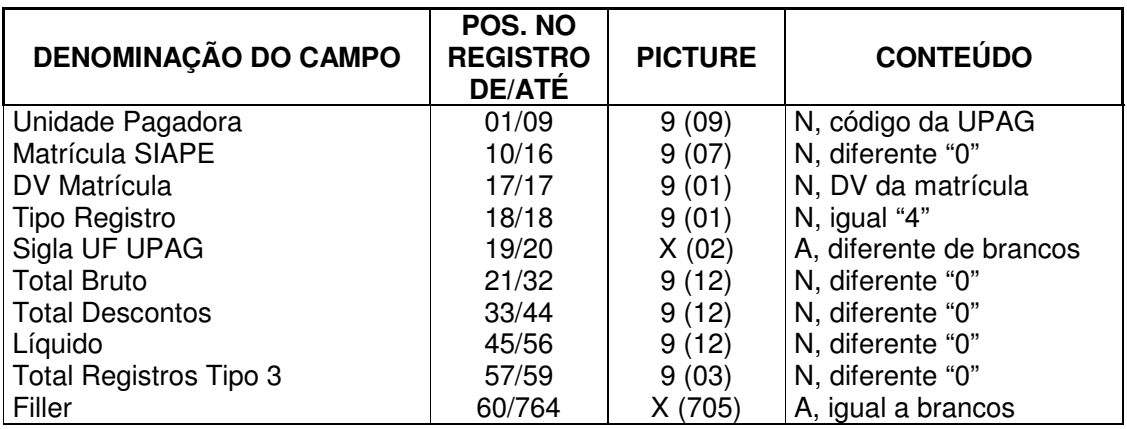

## **Registro Tipo "9" (Trailler)**

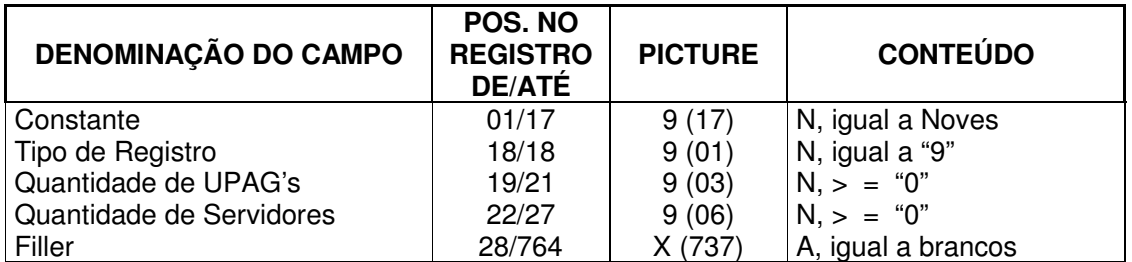

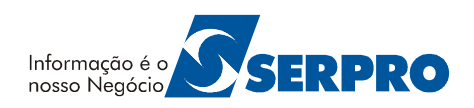

## **4. DÚVIDAS E ESCLARECIMENTOS**

Contatar a Central de Atendimento ao usuário da Secretaria de Recursos Humanos do Ministério do Planejamento, Orçamento e Gestão – SRH/MP, em Brasília/DF.

**Fone:** (0 XX 61) 313-1217, 313-5063, 313-1943, 313-1211, 313-1340, 313-1805

Serpro, Empresa do Ministério da Fazenda www.serpro.gov.br

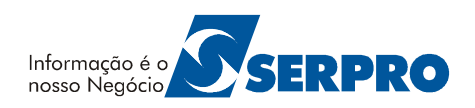

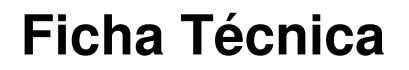

**Título: ARQUIVO ESPELHO SIAPE**  MANUAL DO USUÁRIO VERSÃO: 20/09/2002

#### **Elaborado por:**

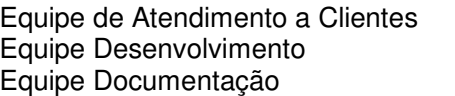

MPSRH/SUNMP MPCTA/SUNMP MPCTA/SUNMP

#### **Observação:**

Havendo alterações no referido manual, estas serão atualizadas, e disponibilizadas no SIAPEnet.

#### **Críticas ou sugestões:**

Equipe Atendimento a Clientes DICAU Tel.: XX (61) 313-1750 313-1807 313-1809 313-1946 E-mail: dicau@planejamento.gov.br